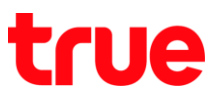

## **การเลือกโหมดเครือข่าย บน Samsung Galaxy J7 Pro**

1. หน้าจอหลัก แตะขอบด้านล่าง แล้วลากขึ้นมาข้างบน 2. เลือก **การตั้งค่า (Settings)**

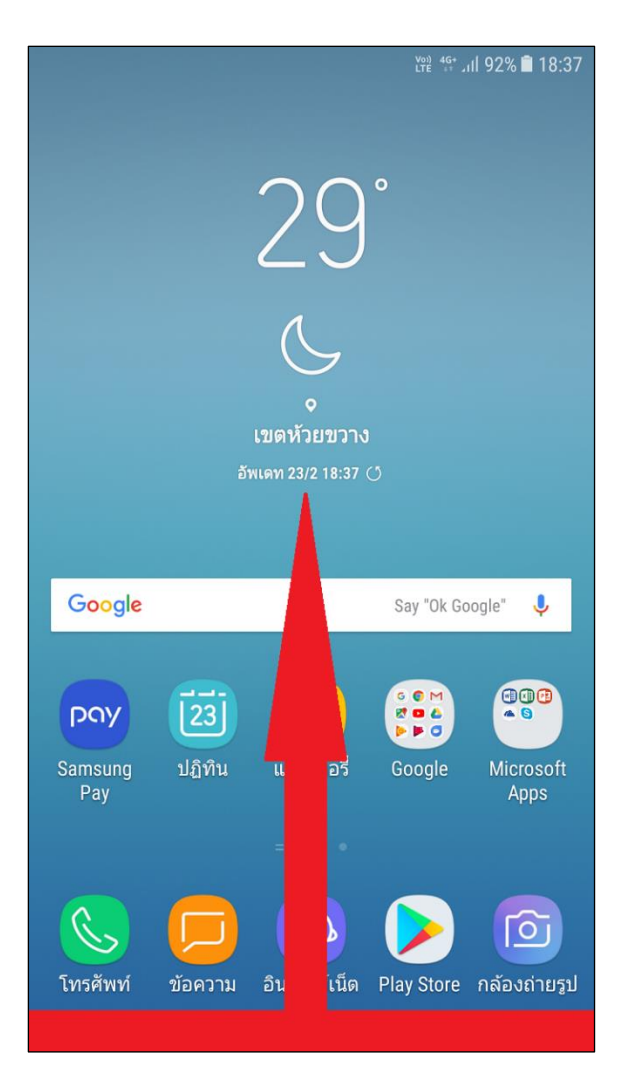

- CFE 4G<sup>+</sup> .ill 92% **18:37**  $\mathbf{E}$  $\overline{\mathbf{U}}$ Q ค้นหาโทรศัพท์  $\mathbb{R}^+$ ESPERT 48 f  $\begin{array}{c} \bullet \text{ } \bullet \text{ } \bullet \\ \text{ } \bullet \text{ } \bullet \text{ } \bullet \end{array}$ pay Samsung Google Microsoft Facebook Samsung Apps Pay Гoї โทรศัพท์ Play Store กล้องถ่ายรูป แกลเลอรี่ ข้อความ ၹၟၞ  $\circ$  $|23|$ (∕ รายชื่อ การตั้งค่า นาฬิกา ปฏิทิน เครื่องคิด ้เลข Galaxy  $\sqrt{2}$  $\boxed{\circ}$ ł EWARI **Play Music** วิทยุ Samsung โฟลเดอร์ที่ Galaxy Notes ปลอดภัย Rewards ij.  $\boxtimes$ 4 Opera Max Playback Smart Tutor mySamsung
- 

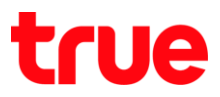

## 3. เลือก **การเชื่อมต่อ (Connections)** 4. จากนั้นเลือก **เครือข่ายมือถือ**

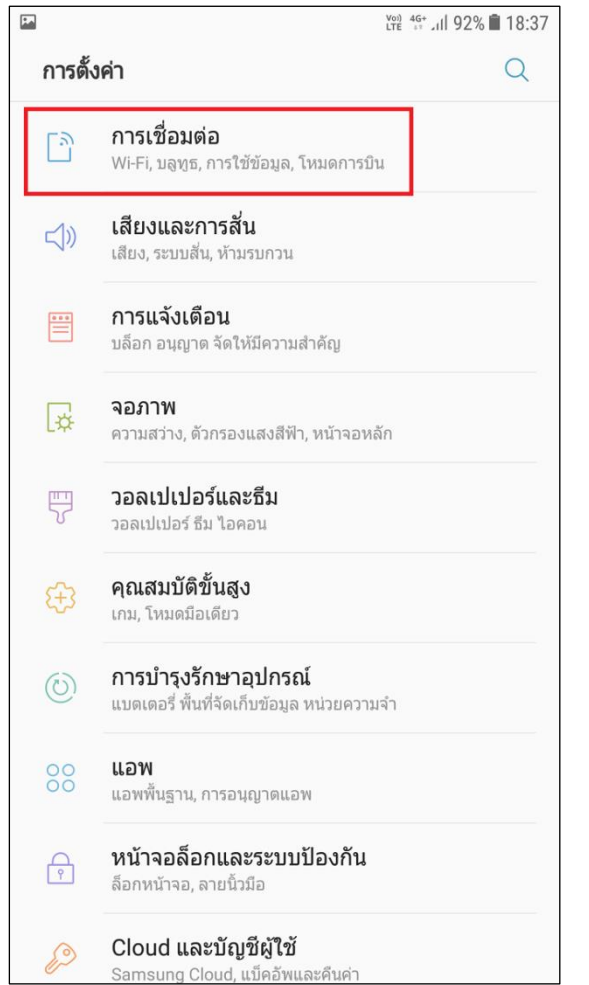

## **(Mobile networks)**

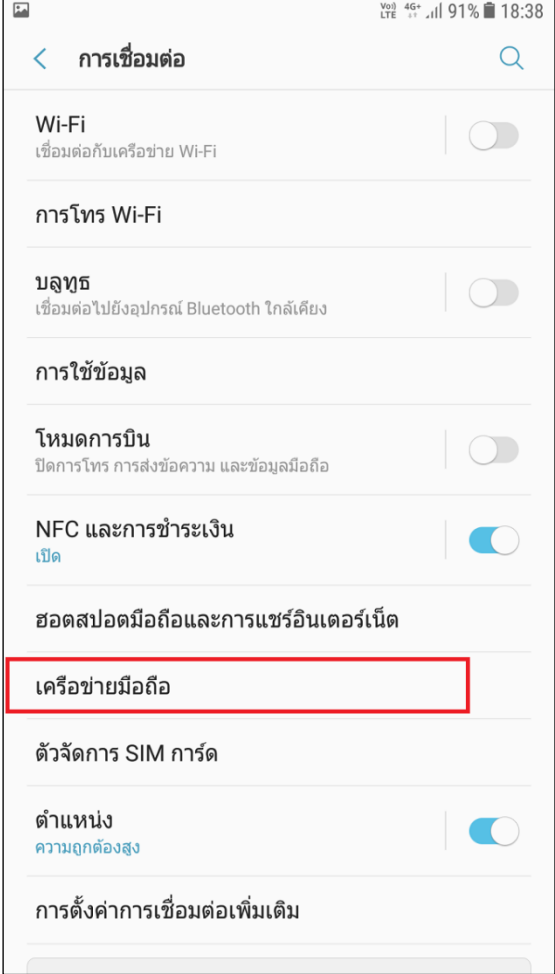

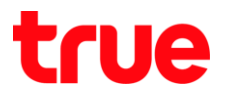

5. เลือก โหมดเครือข่าย (Network mode) 6. จะปรากฏตัวเลือกเครือข่าย ดังนี้

**LTE** 4G+ 11 91% 18:38

 $\bigcirc$ 

 $\bigcirc$ 

- - LTE/3G/2G (เชื่อมต่ออัตโนมัติ: auto connect) = เลือกใช้เครือข่ายอัตโนมัติ โดยเรียงสัญญาณตาม 4G (LTE) > 3G (WCDMA) > 2G (GSM)
	- 3G/2G (เมื่อมต่ออัตโนมัติ : auto connect) = เลือกใช้3G (WCDMA) และ 2G (GSM) โดย อัตโนมัติ
	- $\bullet$  3G เท่านั้น (3G Only) = เลือกใช้ 3G (WCDMA) เท่านั้น
	- เฉพาะ 2G (2G Only) = เลือกใช้ 2G (GSM) เท่านั้น : มี EDGE และ GPRS

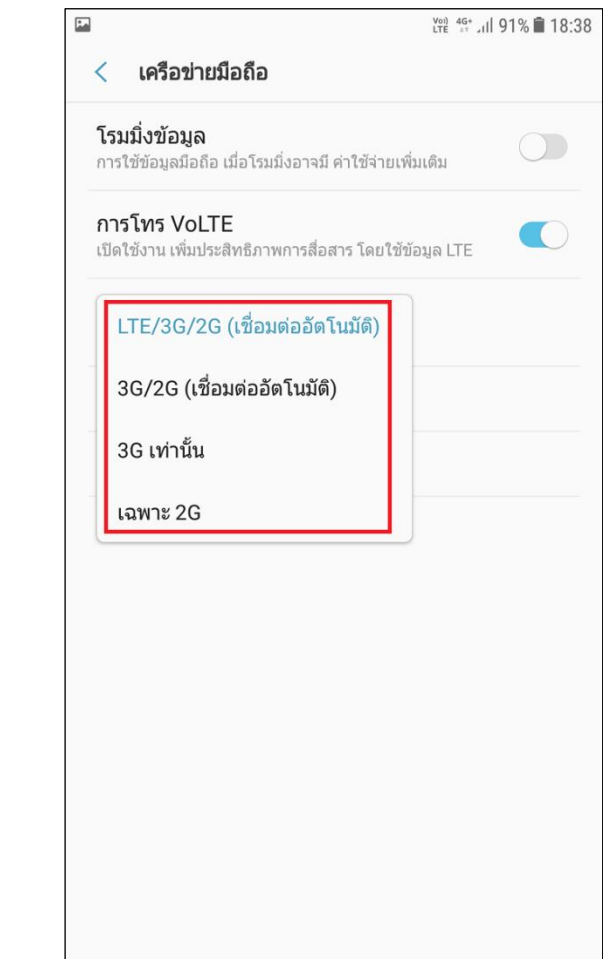

囩

 $\langle$ 

โรมมิ่งข้อมูล

การโทร VoLTE

โหมดเครือข่าย LTE/3G/2G (เชื่อมต่ออัตโนมัติ)

ชื่อแอคเซสพอยท์

ผู้ให้บริการเครือข่าย

เครือข่ายมือถือ

การใช้ข้อมูลมือถือ เมื่อโรมมิ่งอาจมี ค่าใช้จ่ายเพิ่มเติม

เปิดใช้งาน เพิ่มประสิทธิภาพการสื่อสาร โดยใช้ข้อมูล LTE

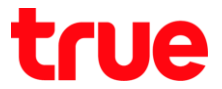

7. เมื่อเลือกโหมดเครือข่ายที่ต้องการแล้ว > มุมบนขวามือ สัญลักษณ์เครือข่ายมือถือจะเปลี่ยนตามโหมด เครือข่ายที่เลือกใช้งาน > สัญลักษณ์ต่างๆ ได้แก่ 4G+ = 4G / H+ = 3G / E หรือ G = 2G

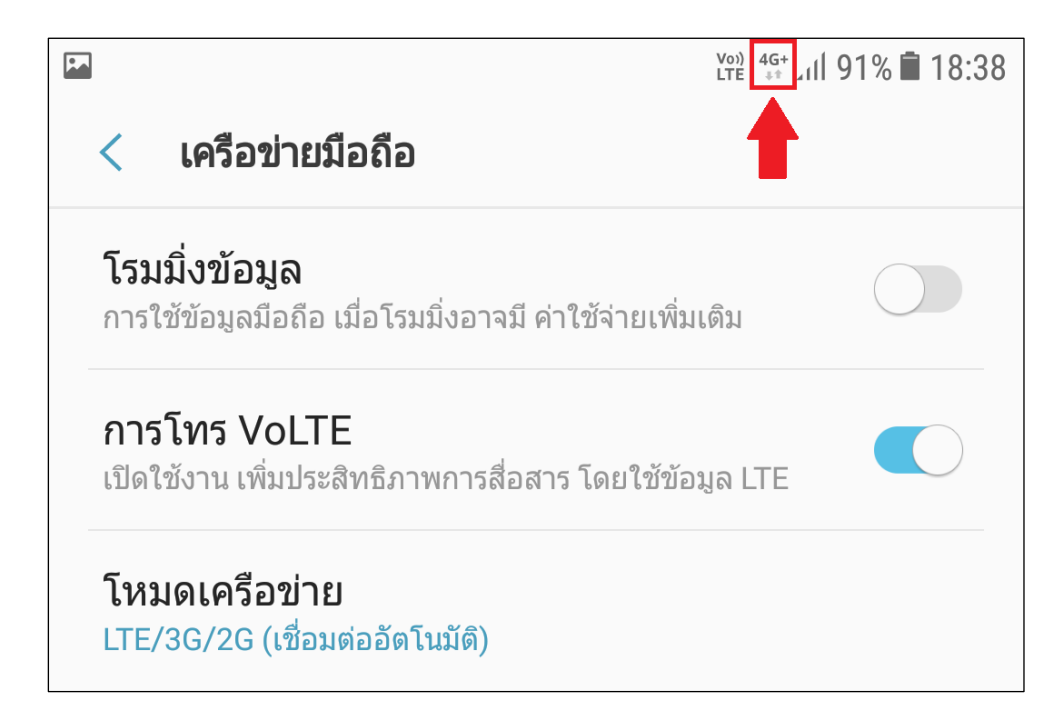